# **THANK YOU FOR CHOOSING POLSEN.**

The Polsen XLR-USB-48 is a compact and easy-to-use XLR to USB interface that allows users to connect an XLR microphone directly to a computer via the USB port. It's an ideal tool for singer/ songwriters, podcasters, or musicians who need a simple yet highquality solution for recording with an XLR microphone directly to a laptop or desktop computer.

Plugging the adapter into a XLR microphone, connecting the USB cable to the computer, and setting the mic gain control are the only steps needed to record high-quality audio to a computer. Due to the plug-and-play capability, no drivers are needed; the computer will instantly recognize the adapter allowing for fast setup. The adapter features selectable phantom power for condenser microphones. The 1/8" headphone output allows for monitoring playback.

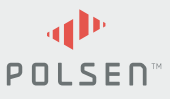

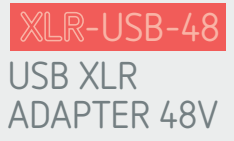

## **OVERVIEW**

- 1. XLR connector
- 2. Power/phantom power indicator
- 3. Mic gain level
- 4. Headphone Volume buttons
- 5. 1/8" headphone output
- 6. Mini USB jack
- 7. 48 V Phantom power selector
- 8. USB cable **6. 7.**

## **PRECAUTIONS**

- Please read and follow these instructions and keep this manual in a safe place.
- Exposure to high sound levels can cause permanent hearing loss.

Avoid listening at high volumes for extended periods of time.

- Keep this product away from water and flammable gases or liquids.
- Do not attempt to disassemble or repair this product.
- Clean this product only with a soft, dry cloth.
- Make sure that this product is intact and that there are no missing parts.
- All photos are for illustrative purposes only.

#### **ONE-YEAR LIMITED WARRANTY**

This Polsen product is warranted to the original purchaser to be free from defects in materials and workmanship under normal consumer use for a period of one (1) year from the original purchase date or thirty (30) days after replacement, whichever occurs later. The warranty provider's responsibility with respect to this limited warranty shall be limited solely to repair or replacement, at the provider's discretion, of any product that fails during normal use of this product in its intended manner and in its intended environment. Inoperability of the product or part(s) shall be determined by the warranty provider. If the product has been discontinued, the warranty provider reserves the right to replace it with a model of equivalent quality and function.

This warranty does not cover damage or defect caused by misuse, neglect, accident, alteration, abuse, improper installation or<br>maintenance. EXCEPT AS PROVIDED HEREIN, THE WARRANTY PROVIDER MAKES NEITHER ANY EXPRESS WARRANT IMPLIED WARRANTIES, INCLUDING BUT NOT LIMITED TO ANY IMPLIED WARRANTY OF MERCHANTABILITY OR FITNESS FOR A PARTICULAR PURPOSE. This warranty provides you with specific legal rights, and you may also have additional rights that vary from state to state.

To obtain warranty coverage, contact the Polsen Customer Service Department to obtain a return merchandise authorization ("RMA") number, and return the defective product to Polsen along with the RMA number and proof of purchase. Shipment of the defective product is at the purchaser's own risk and expense.

For more information or to arrange service, visit www.polsenaudio.com or call Customer Service at 212-594-2353.

Product warranty provided by the Gradus Group. www.gradusgroup.com

Polsen is a registered trademark of the Gradus Group. @ 2015 Gradus Group LLC. All Rights Reserved.

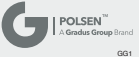

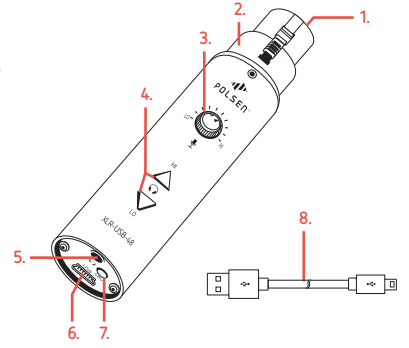

## **INSTRUCTIONS**

### **Getting started**

- 1. Connect the USB-XLR-48 and your computer with the included USB cable. The LED indicator will glow red.
- 2. Plug your microphone into the XLR connector of the USB-XLR-48. If you are using a condenser microphone, press the phantom power button to send power to the microphone. The LED indicator will glow blue.
- 3. Plug headphones into the headphone output and adjust the volume to a comfortable level.

Note: to avoid a burst of high volume, turn down the headphone level before plugging in your headphones.

**1. 2.**

 $m<sub>2</sub>$ 

#### **Setting the audio preferences in your computer**

#### Windows:

Open the Sound Preferences in the Control Panel. In the Manage Audio Devices window, select "USB Audio Device" as the default recording (1) and default playback (2) device.

#### Mac OS:

Open the sound preferences in the system preferences window. Select "USB Audio Device" as the sound input (3) and output (4) device.

#### **Recording and monitoring**

- 1. Use the mic gain level knob to set an optimal recording level.
- **IDIA HDMI Output (Port 0)** ut (Port 1) Set Default | w | p Set Default | w  $\overline{\phantom{a}}$  Cance  $\overline{\phantom{a}}$  Cancel **3. 4.** $\sim$
- 2. Monitor the recording through headphones connected to the headphone output

### **SPECIFICATIONS**

**INPUT** XLR **IMPEDANCE** ≥ 32Ω **HEADPHONE OUTPUT** 1/8" (3.5 mm) stereo **CABLE CONNECTOR 1** USB Type-A male **CABLE CONNECTOR 2** Mini USB male **SAMPLE RATE** 44.1 kHz or 48 kHz **BIT DEPTH** 16 bit **PHANTOM POWER** 48 V **FREQUENCY RESPONSE** 20 Hz to 20 kHz **DIMENSIONS (H × W)** 4˝ (10.2 cm) × .85˝ (2.2 cm) **CABLE LENGTH** 3.3' (1 m) **WEIGHT** 1.6 oz. (45.4 g) **OPERATING SYSTEM** Windows XP or later, Mac OSX, without additional drivers

## **TROUBLESHOOTING**

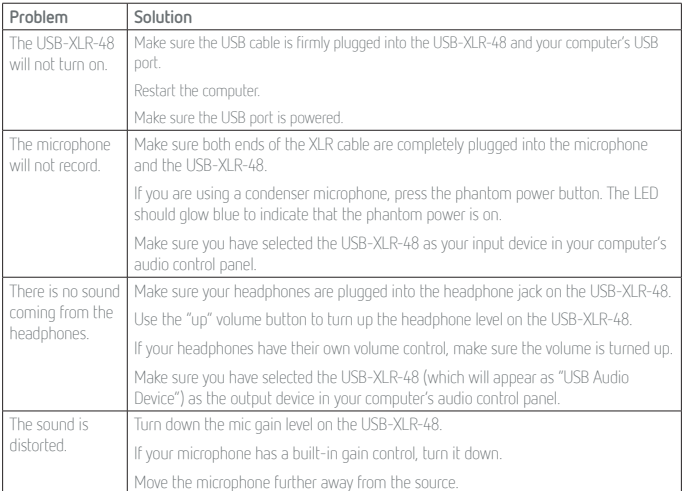

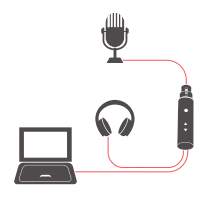

m I er  $\frac{1}{2}$